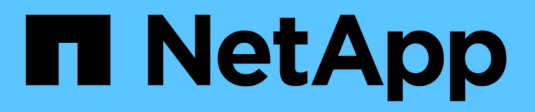

### **Manage access-control roles** ONTAP 9

NetApp April 24, 2024

This PDF was generated from https://docs.netapp.com/us-en/ontap/authentication/manage-accesscontrol-roles-concept.html on April 24, 2024. Always check docs.netapp.com for the latest.

# **Table of Contents**

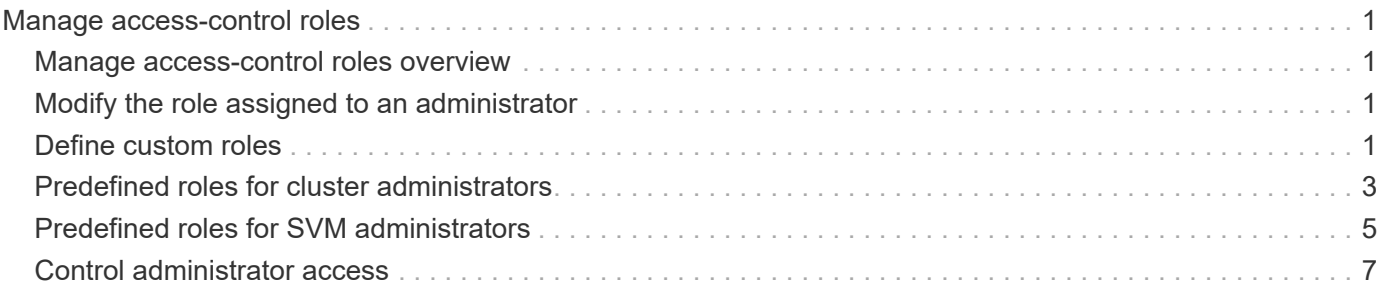

# <span id="page-2-0"></span>**Manage access-control roles**

### <span id="page-2-1"></span>**Manage access-control roles overview**

The role assigned to an administrator determines the commands to which the administrator has access. You assign the role when you create the account for the administrator. You can assign a different role or define custom roles as needed.

### <span id="page-2-2"></span>**Modify the role assigned to an administrator**

You can use the security login modify command to change the role of a cluster or SVM administrator account. You can assign a predefined or custom role.

#### **Before you begin**

You must be a cluster administrator to perform this task.

#### **Step**

1. Change the role of a cluster or SVM administrator:

```
security login modify -vserver SVM name -user-or-group-name user or group name
-application application -authmethod authentication method -role role -comment
comment
```
For complete command syntax, see the [worksheet.](https://docs.netapp.com/us-en/ontap/authentication/config-worksheets-reference.html)

[Creating or modifying login accounts](https://docs.netapp.com/us-en/ontap/authentication/config-worksheets-reference.html)

The following command changes the role of the AD cluster administrator account DOMAIN1\quest1 to the predefined readonly role.

```
cluster1::>security login modify -vserver engCluster -user-or-group-name
DOMAIN1\guest1 -application ssh -authmethod domain -role readonly
```
The following command changes the role of the SVM administrator accounts in the AD group account DOMAIN1\adgroup to the custom vol role role.

```
cluster1::>security login modify -vserver engData -user-or-group-name
DOMAIN1\adgroup -application ssh -authmethod domain -role vol_role
```
## <span id="page-2-3"></span>**Define custom roles**

You can use the security login role create command to define a custom role. You can execute the command as many times as necessary to achieve the exact combination of capabilities that you want to associate with the role.

#### **About this task**

• A role, whether predefined or custom, grants or denies access to ONTAP commands or command directories.

A command directory (volume, for example) is a group of related commands and command subdirectories. Except as described in this procedure, granting or denying access to a command directory grants or denies access to each command in the directory and its subdirectories.

• Specific command access or subdirectory access overrides parent directory access.

If a role is defined with a command directory, and then is defined again with a different access level for a specific command or for a subdirectory of the parent directory, the access level that is specified for the command or subdirectory overrides that of the parent.

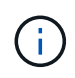

You cannot assign an SVM administrator a role that gives access to a command or command directory that is available only to the admin cluster administrator—for example, the security command directory.

#### **Before you begin**

You must be a cluster administrator to perform this task.

#### **Step**

1. Define a custom role:

```
security login role create -vserver SVM name -role role -cmddirname
command_or_directory_name -access access_level -query query
```
For complete command syntax, see the [worksheet.](https://docs.netapp.com/us-en/ontap/authentication/config-worksheets-reference.html)

The following commands grant the  $\text{vol}$  role role full access to the commands in the  $\text{vol}$  ume command directory and read-only access to the commands in the volume snapshot subdirectory.

```
cluster1::>security login role create -role vol_role -cmddirname
"volume" -access all
cluster1::>security login role create -role vol_role -cmddirname "volume
snapshot" -access readonly
```
The following commands grant the SVM storage role read-only access to the commands in the storage command directory, no access to the commands in the storage encryption subdirectory, and full access to the storage aggregate plex offline nonintrinsic command.

```
cluster1::>security login role create -role SVM_storage -cmddirname
"storage" -access readonly
cluster1::>security login role create -role SVM_storage -cmddirname
"storage encryption" -access none
cluster1::>security login role create -role SVM_storage -cmddirname
"storage aggregate plex offline" -access all
```
### <span id="page-4-0"></span>**Predefined roles for cluster administrators**

The predefined roles for cluster administrators should meet most of your needs. You can create custom roles as necessary. By default, a cluster administrator is assigned the predefined admin role.

The following table lists the predefined roles for cluster administrators:

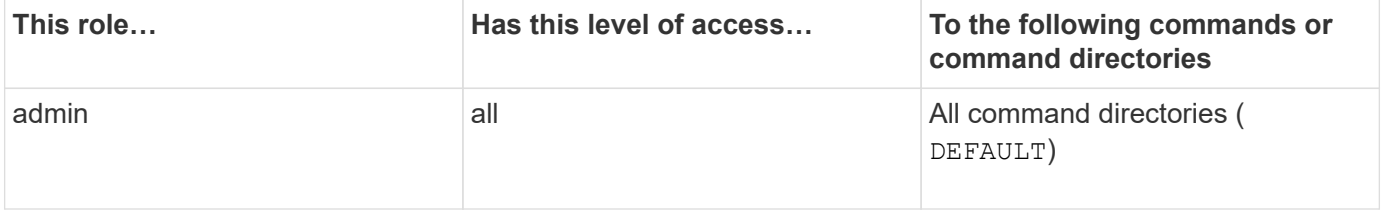

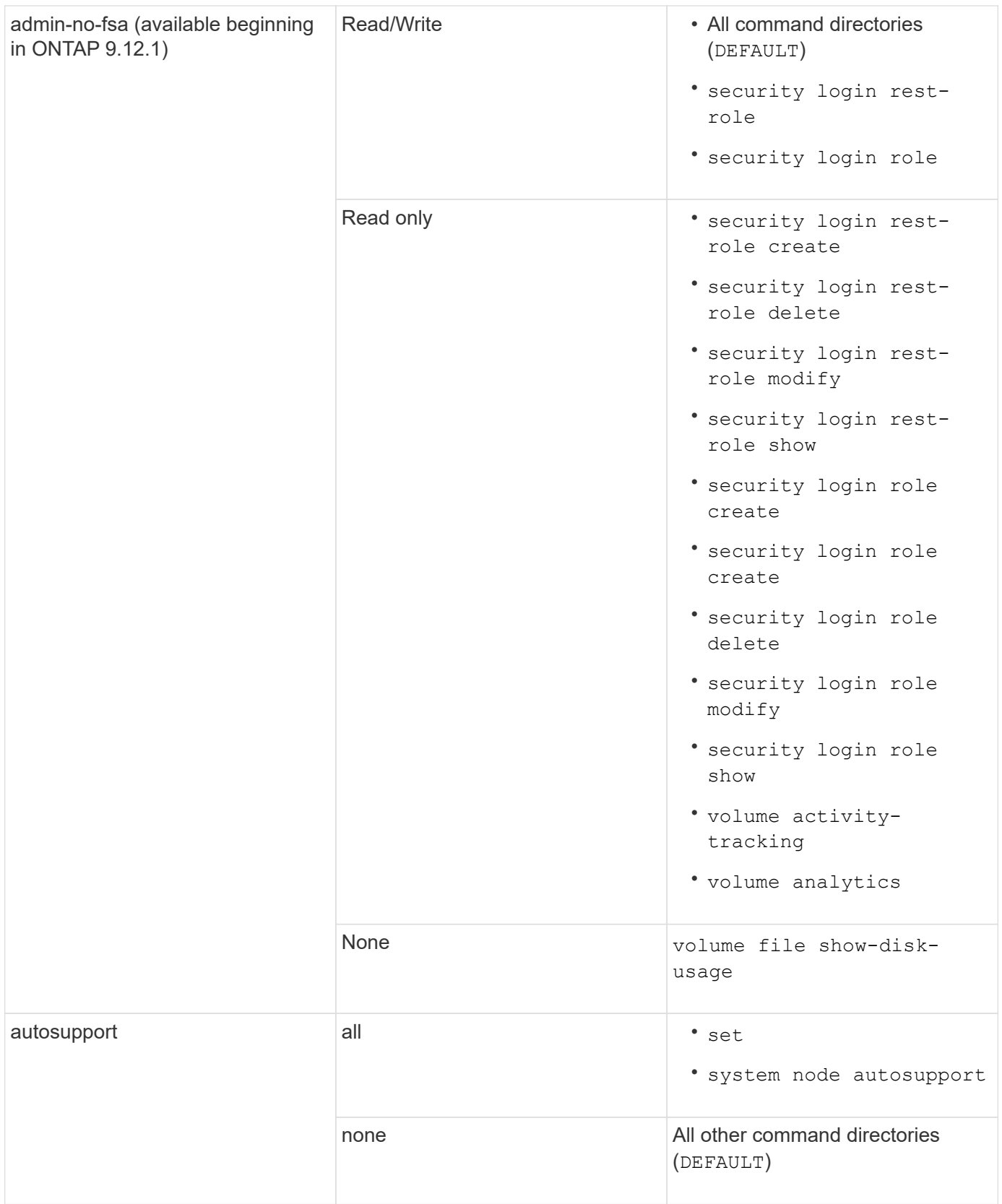

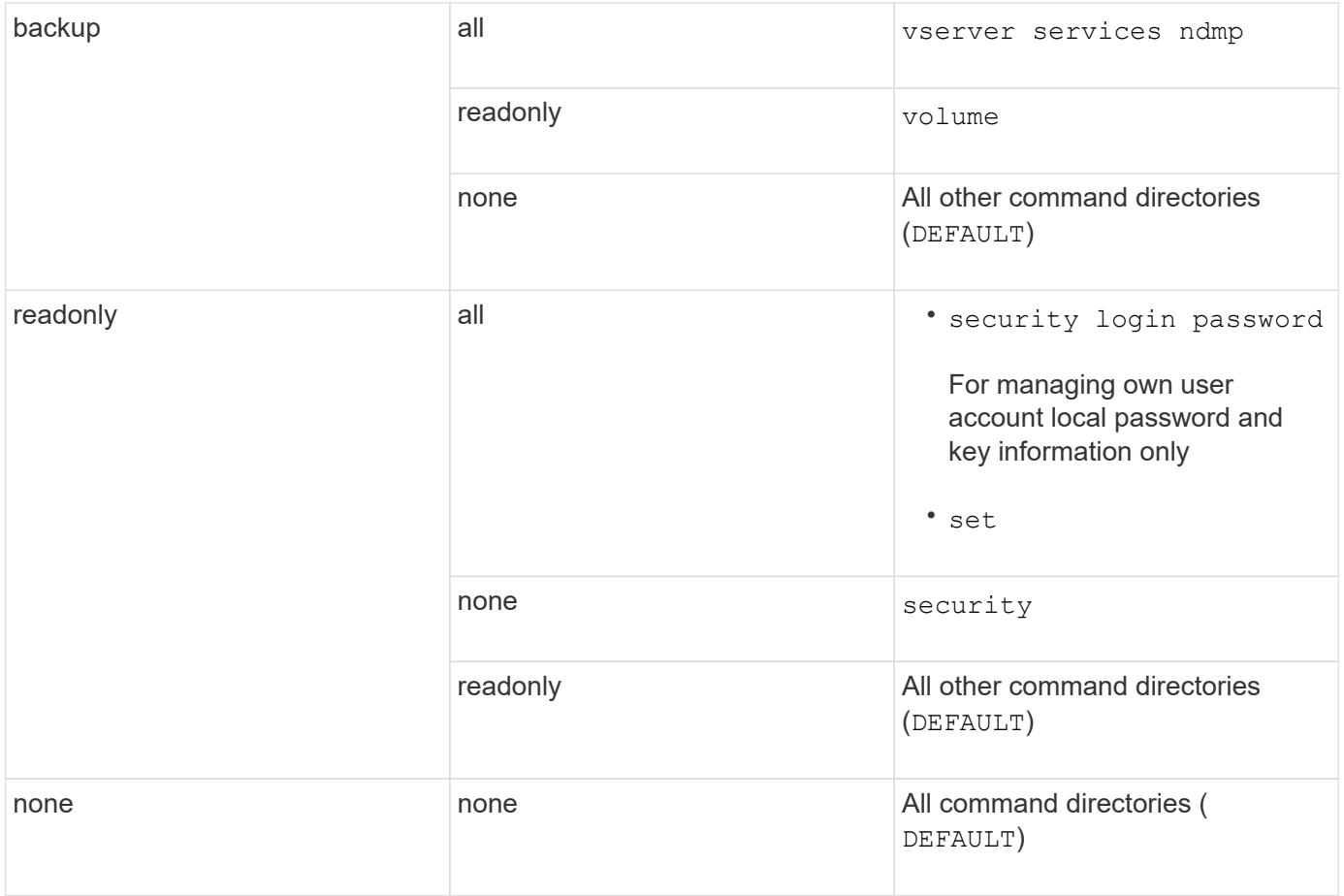

The autosupport role is assigned to the predefined autosupport account, which is used by AutoSupport OnDemand. ONTAP prevents you from modifying or deleting the autosupport account. ONTAP also prevents you from assigning the autosupport role to other user accounts.

## <span id="page-6-0"></span>**Predefined roles for SVM administrators**

G)

The predefined roles for SVM administrators should meet most of your needs. You can create custom roles as necessary. By default, an SVM administrator is assigned the predefined vsadmin role.

The following table lists the predefined roles for SVM administrators:

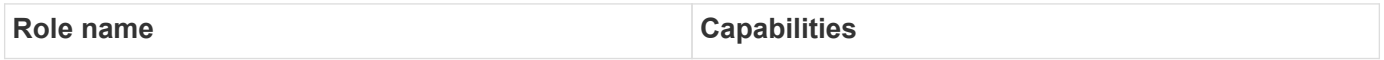

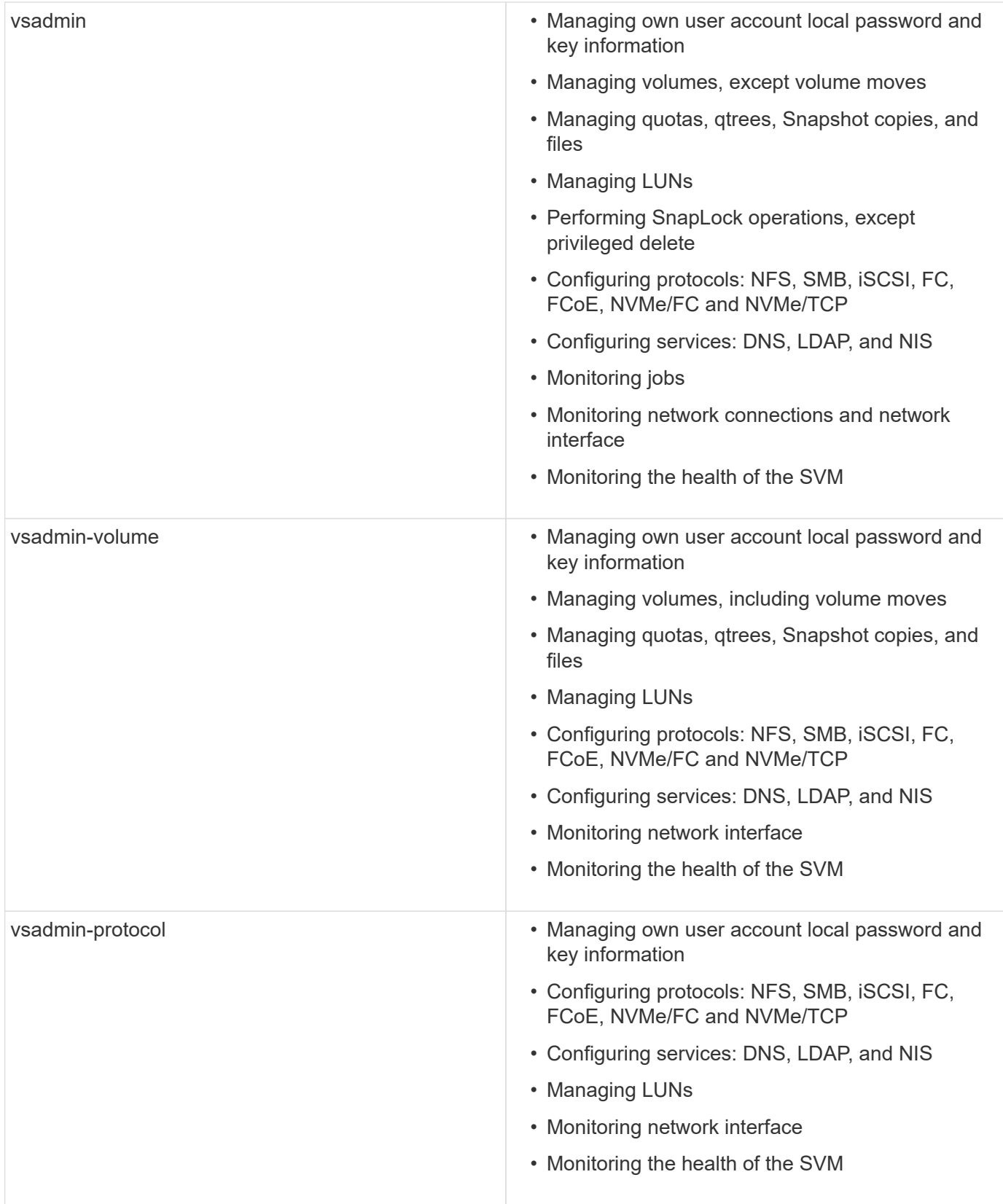

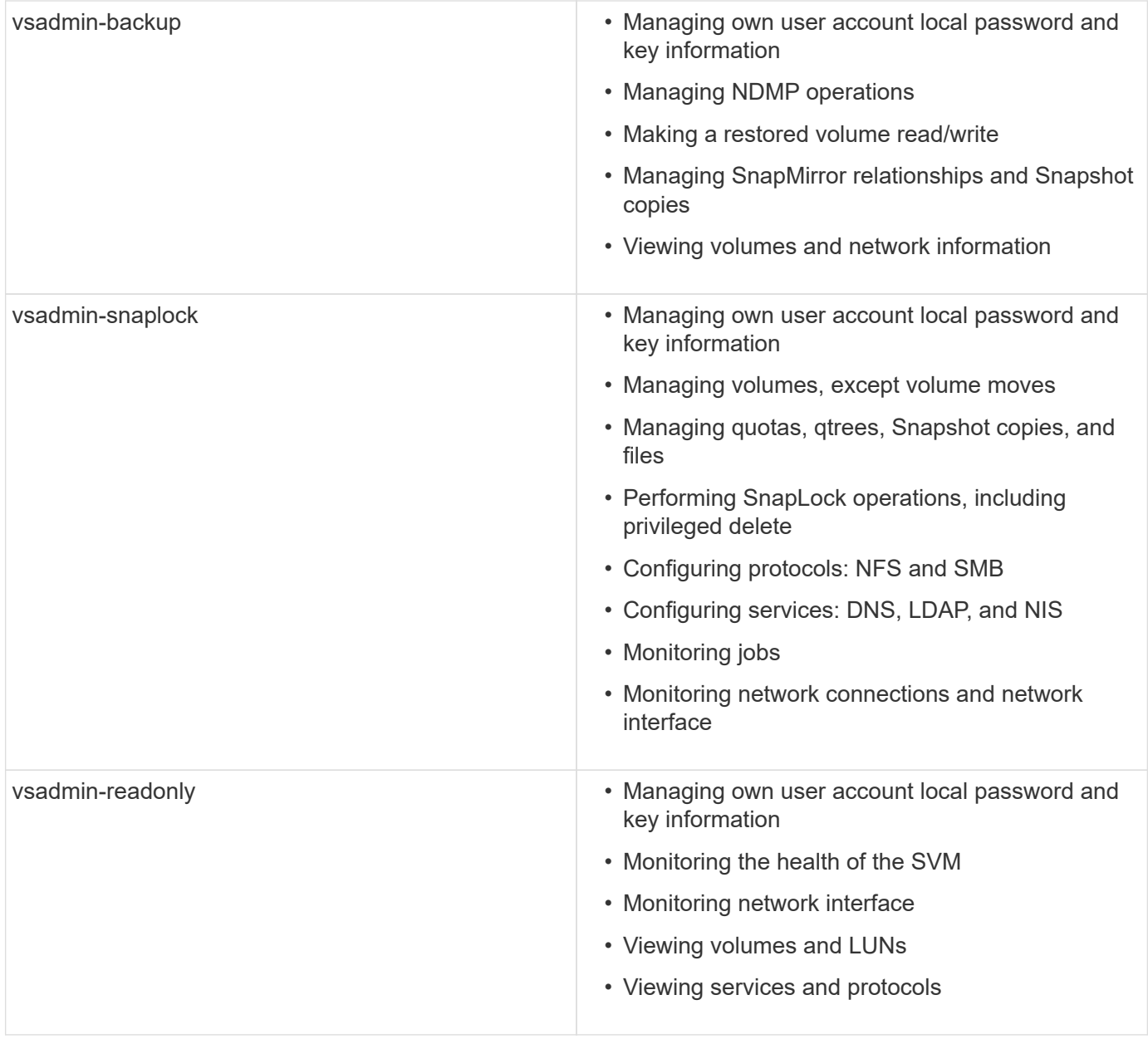

## <span id="page-8-0"></span>**Control administrator access**

The role assigned to an administrator determines which functions the administrator can perform with System Manager. Predefined roles for cluster administrators and storage VM administrators are provided by System Manager. You assign the role when you create the administrator's account, or you can assign a different role later.

Depending on how you have enabled account access, you might need to perform any of the following:

- Associate a public key with a local account.
- Install a CA-signed server digital certificate.
- Configure AD, LDAP, or NIS access.

You can perform these tasks before or after enabling account access.

### **Assigning a role to an administrator**

Assign a role to an administrator, as follows:

#### **Steps**

- 1. Select **Cluster > Settings**.
- 2. Select  $\rightarrow$  next to **Users and Roles**.
- 3. Select  $+$  Add under Users.
- 4. Specify a user name, and select a role in the drop-down menu for **Role**.
- 5. Specify a login method and password for the user.

### **Changing an administrator's role**

Change the role for an administrator, as follows:

#### **Steps**

- 1. Click **Cluster > Settings**.
- 2. Select the name of user whose role you want to change, then click the  $\cdot$  that appears next to the user name.
- 3. Click **Edit**.
- 4. Select a role in the drop-down menu for **Role**.

#### **Copyright information**

Copyright © 2024 NetApp, Inc. All Rights Reserved. Printed in the U.S. No part of this document covered by copyright may be reproduced in any form or by any means—graphic, electronic, or mechanical, including photocopying, recording, taping, or storage in an electronic retrieval system—without prior written permission of the copyright owner.

Software derived from copyrighted NetApp material is subject to the following license and disclaimer:

THIS SOFTWARE IS PROVIDED BY NETAPP "AS IS" AND WITHOUT ANY EXPRESS OR IMPLIED WARRANTIES, INCLUDING, BUT NOT LIMITED TO, THE IMPLIED WARRANTIES OF MERCHANTABILITY AND FITNESS FOR A PARTICULAR PURPOSE, WHICH ARE HEREBY DISCLAIMED. IN NO EVENT SHALL NETAPP BE LIABLE FOR ANY DIRECT, INDIRECT, INCIDENTAL, SPECIAL, EXEMPLARY, OR CONSEQUENTIAL DAMAGES (INCLUDING, BUT NOT LIMITED TO, PROCUREMENT OF SUBSTITUTE GOODS OR SERVICES; LOSS OF USE, DATA, OR PROFITS; OR BUSINESS INTERRUPTION) HOWEVER CAUSED AND ON ANY THEORY OF LIABILITY, WHETHER IN CONTRACT, STRICT LIABILITY, OR TORT (INCLUDING NEGLIGENCE OR OTHERWISE) ARISING IN ANY WAY OUT OF THE USE OF THIS SOFTWARE, EVEN IF ADVISED OF THE POSSIBILITY OF SUCH DAMAGE.

NetApp reserves the right to change any products described herein at any time, and without notice. NetApp assumes no responsibility or liability arising from the use of products described herein, except as expressly agreed to in writing by NetApp. The use or purchase of this product does not convey a license under any patent rights, trademark rights, or any other intellectual property rights of NetApp.

The product described in this manual may be protected by one or more U.S. patents, foreign patents, or pending applications.

LIMITED RIGHTS LEGEND: Use, duplication, or disclosure by the government is subject to restrictions as set forth in subparagraph (b)(3) of the Rights in Technical Data -Noncommercial Items at DFARS 252.227-7013 (FEB 2014) and FAR 52.227-19 (DEC 2007).

Data contained herein pertains to a commercial product and/or commercial service (as defined in FAR 2.101) and is proprietary to NetApp, Inc. All NetApp technical data and computer software provided under this Agreement is commercial in nature and developed solely at private expense. The U.S. Government has a nonexclusive, non-transferrable, nonsublicensable, worldwide, limited irrevocable license to use the Data only in connection with and in support of the U.S. Government contract under which the Data was delivered. Except as provided herein, the Data may not be used, disclosed, reproduced, modified, performed, or displayed without the prior written approval of NetApp, Inc. United States Government license rights for the Department of Defense are limited to those rights identified in DFARS clause 252.227-7015(b) (FEB 2014).

#### **Trademark information**

NETAPP, the NETAPP logo, and the marks listed at<http://www.netapp.com/TM>are trademarks of NetApp, Inc. Other company and product names may be trademarks of their respective owners.